## **CLARION UNIVERSITY**

## IF YOU HAVEN'T SETUP YOUR NEW VOICE MAIL, PLEASE DO SO NOW…

- 1. From your new office phone dial 3640
- 2. Enter your extension and then press #
- 3. Press # when prompted for password
- 4. Enter a new password then press #
	- a. Password must be at least 6 digits
	- b. Cannot include your extension
	- c. Cannot be all repeating digits
	- d. Cannot be 6 sequential digits forward or reverse
- 5. Re-enter new password then press #
- 6. Record your name by pressing 1
- 7. Press 3 to record a personal greeting if desired, follow the prompts
- 8. End the call

## Visual Voice Mail Quick Steps

From your office phone you can use Visual Voice Mail to easily listen to and manage messages.

- 1. Press the MESSAGE key
- 2. Enter your passcode and press DONE
- 3. Select LISTEN
- 4. Use the up/down cursor keys to select New, Old or Saved messages
- 5. Use the up/down cursor keys to highlight the message and press PLAY
- 6. To **delete** the current message press MORE and then DELETE
- 7. To **save** the current message press MORE and then SAVE
- 8. To **forward** the current message press MORE and then COPY
	- a. Press SEND TO, enter the recipient's extension
	- b. Press ADD then SEND
	- c. Press CANCEL to return to the listen page

## Voice Mail to Email (optional)

You have the option to receive voice mail notifications or messages to your Clarion University email. To use this option follow these steps.

- 1. Press the MESSAGE key
- 2. Enter your passcode and press DONE
- 3. Use the up/down cursor keys to select EMAIL
- 4. Press CHANGE
	- a. OFF: no voice mail to email integration
	- b. COPY: forward a copy of new voice mail messages to your email leaving the original message in your voice mailbox. Forwarded messages are WAV file attachments.
	- c. FORWARD: forward a copy of new voice mail message to your email and delete the original message from your voice mailbox. Forwarded messages are WAV file attachments.
	- d. ALERT: send an alert email message to your email leaving the original message in your voice mailbox.
- 5. Press SAVE to save the selected setting

For more advanced options visit www.clarion.edu/computing/phones

# **CLARION UNIVERSITY**

## **Avaya IP Office Voice Mail**

**New Message Quick Steps and Reference Diagram**

## Have a new voice message? Here are the quick steps to listen to it…

*The red beacon at the top right corner of your phone will stay lit when you have a new voice mail message.*

## **USING YOUR OFFICE PHONE**

- 1. Press the MESSAGE key
- 2. Enter your passcode, press DONE
- 3. Press ENTER (circular button at center of
- cursor keys) 3 times

#### **USING YOUR HOME OR CELL PHONE**

- 1. Dial 814-393-3640
- 2. Enter your extension then #
- 3. Enter your passcode then #
- 4. Press 2 then 0

### Voice Mail Quick Reference Diagram

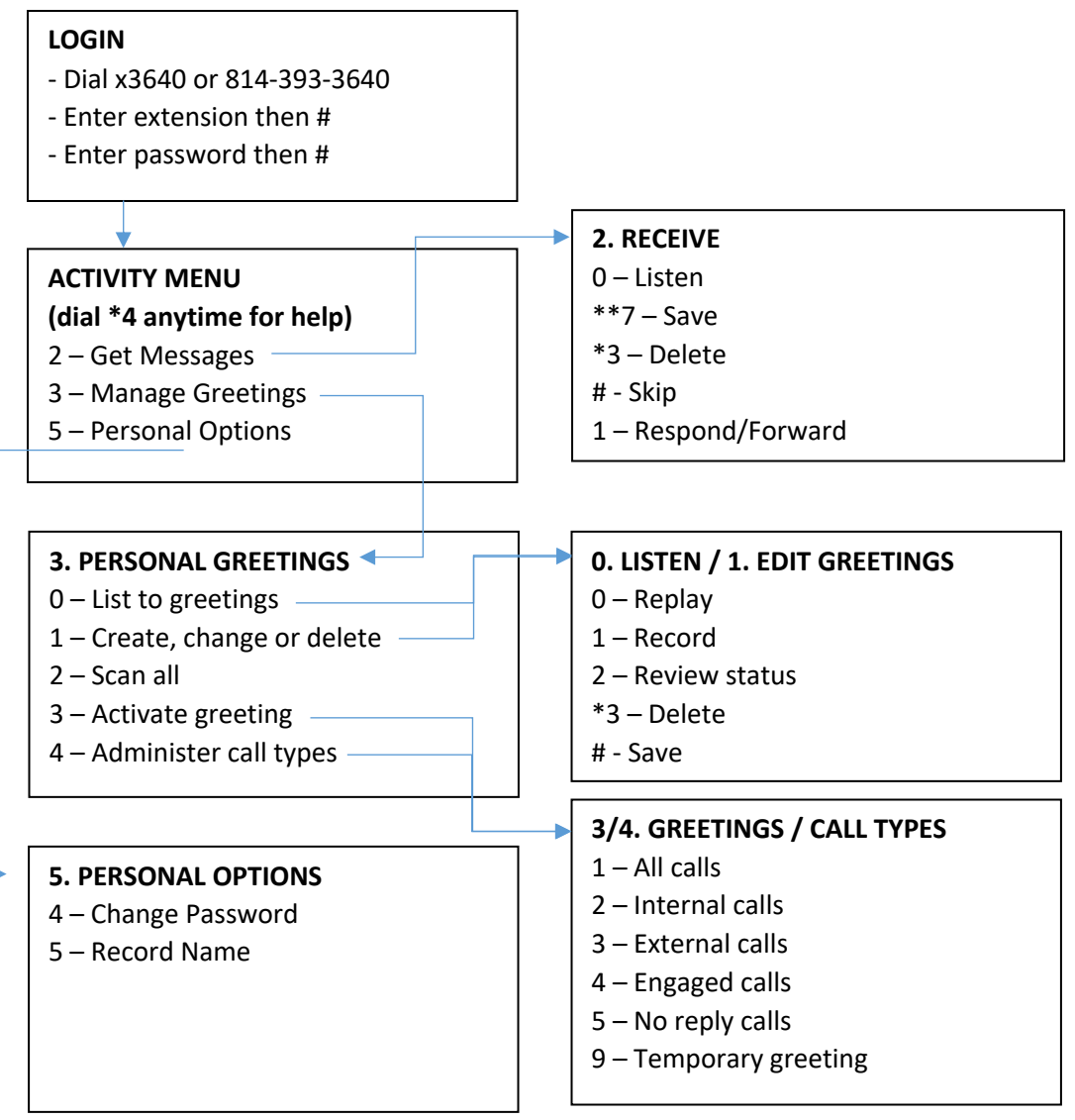